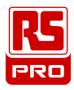

## **User Manual**

# FULL HD Video-Recorder With GPS

Article no: 8802208

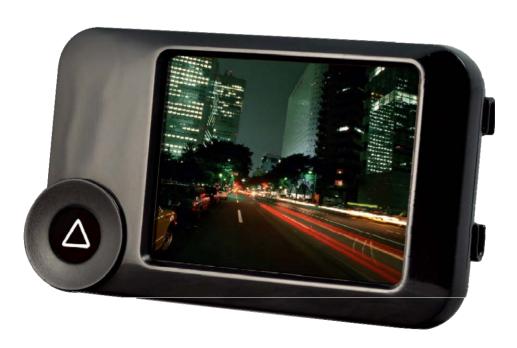

2013 APR V1.0

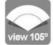

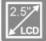

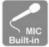

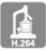

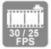

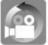

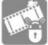

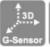

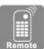

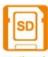

optional

## Index

| A. | Feature Description                                       |                                           |    |  |  |  |
|----|-----------------------------------------------------------|-------------------------------------------|----|--|--|--|
| В. | Specification                                             |                                           |    |  |  |  |
| C. | Acc                                                       | Accessories                               |    |  |  |  |
| D. | Sch                                                       | nematic Diagram of The Installation Steps |    |  |  |  |
| E. | Prod                                                      | duct Function Introduction                |    |  |  |  |
| F. | SD                                                        | Card Installation                         |    |  |  |  |
| G. | Ren                                                       | mote Controller Description               |    |  |  |  |
| Н. | OSE                                                       | D Menu function                           |    |  |  |  |
| I. | Recording / Stop Recording                                |                                           |    |  |  |  |
| J. | Viewer Player                                             |                                           | 9  |  |  |  |
|    | 1.                                                        | Operation icon introduction               | 9  |  |  |  |
|    | 2.                                                        | Capture                                   | 10 |  |  |  |
|    | 3.                                                        | Configuration                             | 10 |  |  |  |
|    | 4.                                                        | File backup.                              | 12 |  |  |  |
|    | 5.                                                        | Play back                                 | 14 |  |  |  |
|    | 6.                                                        | Play BAR                                  | 14 |  |  |  |
|    | 7.                                                        | Play speed                                | 14 |  |  |  |
|    | 8.                                                        | Volume control                            | 15 |  |  |  |
|    | 9.                                                        | G-SENSOR                                  | 15 |  |  |  |
|    | 10.                                                       | Format: Format memory card/Langue setting | 16 |  |  |  |
| K. | Record Time Estimation                                    |                                           |    |  |  |  |
| L. | Appendix: The Indication of Bright and Dark Spot of LCD19 |                                           |    |  |  |  |

#### >> About this User Manual

The purpose of this user manual is to provide information about your video black box and may be subject to change, without notice. We have made every effort to ensure that this user manual is as complete and accurate as possible. However, it may contain errors or omissions for which we shall not be liable. RS component reserves the right to change specifications without notice.

#### >> Introduction

Thank you for choosing this video black box for vehicles. This product is designed to record video and audio in real time leads your vehicle.

You will discover throughout this manual the information necessary for the proper handling of your video black box. However, if it is missing one or more information, please let us know by e-mail:

### A. Feature Description

- Full HD Real-time recorder (H.264 compression technology).
- 105° Wide-angle CMOS Lens.
- 2.5"TFT LCD.
- Record video with sound inside and outside the car.
- Compatible with SDHC Card up to 128GB.
- Loop recording / on start recording.
- Emergency recording, file save to separate area to prevent overwritten.
- Built-in G-Sensor, auto recording accident footage.

## **B.** Specification

| Items             | Description                                                                                   |
|-------------------|-----------------------------------------------------------------------------------------------|
| Sensor            | CMOS                                                                                          |
| View Angle        | 105° Wide-angle                                                                               |
| Resolution        | NTSC 30fps / PAL 25fps                                                                        |
| V/A               | DC5V±5% / 1A                                                                                  |
| Operating tmp.    | -10℃~ +60℃                                                                                    |
| Display           | 2.5" TFT LCD                                                                                  |
| Storage           | 4GB SDHC Card Max to 128GB (Recommend<br>"SanDisk or "Transcend Class 10 or above)            |
| Recording way     | On start auto recording, stop recording when power off                                        |
| Recording content | Date/Time/Image/Sound/G-Sensor data)                                                          |
| Storage Format    | Special format, playing on LCD screen with remote control. Or specific Player bundled.        |
| Audio Input       | Built-in microphone                                                                           |
| Time setting      | Built-in permanent calendar with adjustable function through remote control or bundled Player |
| G-Sensor          | Built-in 3D G-Sensor                                                                          |

## C. Accessories

- Standard
  - 1 Adapter
  - 2 IR remote control
  - 3 Software CD
  - 4 3M sticker

### D. Schematic Diagram of The Installation Steps

1. To install the device on the windshield by "Stick-Holder" Type

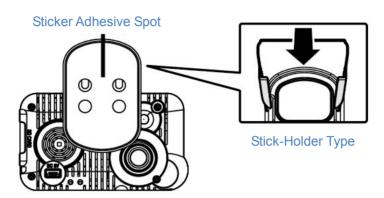

- 2. The best position to install the device on the windshield
- 3. To adjust the recording angle properly

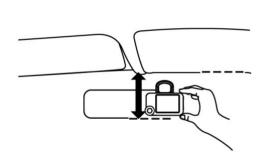

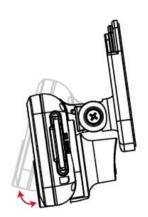

4. Plug in DC5V Power Supply

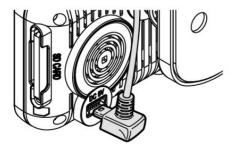

5. Plug in the Cigarette Charger

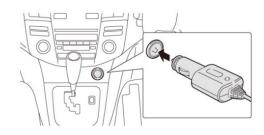

#### 6. VVR installation

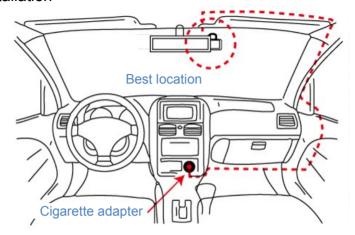

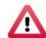

### **Notice**

- (1). This device should be installed in the area where the windshield will be able to be cleaned.
- (2). Formatting SD card on the device before beginning to use.
- (3). Set time zone and timing on OSD.
- (4). NTSC or PAL setting through OSD.

## **E. Product Function Introduction**

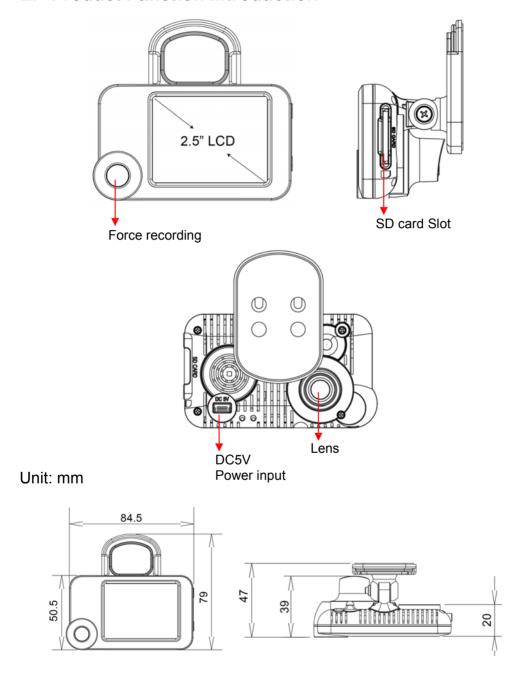

#### F. SD Card Installation

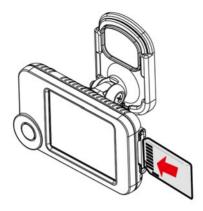

(1). Format memory card; please refer to the other chapter "Formatting memory card" for more detail.

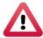

## Warning

- (1). Recommend Memory Card "SanDisk" or "Transcend" Class 10 or above. (Minimum of 4GB)
- (2). If the memory card is not formatted by our exclusive player, the device will automatically erase all the data inside of the memory card after inserting it, start recording at default setting.
- (3). Please don't convert Micro SD to SD card to begin recording, to avoid the damage during recording.
- (4). Since memory cards have the writing endurance situation, we recommend to inspect the memory card and use pc for playback regularly, to ensure that the memory card can read and write

## **G.** Remote Controller Description

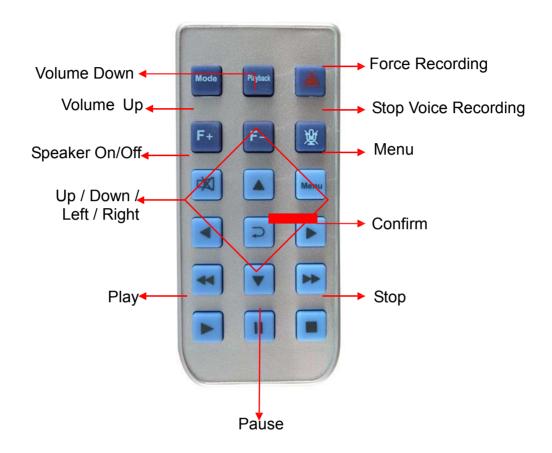

#### H. OSD Menu function

In Live view screen press will popup OSD operation menu as follows:

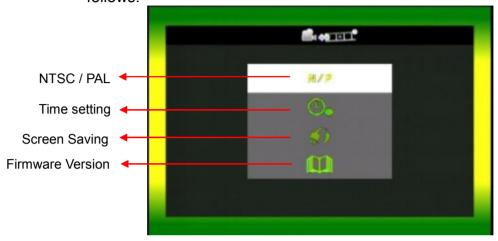

- 1. Video Type :Click to choose NTSC /Pal
- 2. Time setting: Click to adjust clock
- 3. Screen Saving: Click to setup the delay time of screen off.

#### I. Recording / Stop Recording

#### 1. Power On/Recording

When car power on, the device start up automatically. Please wait for 30 Sec. to start recording.

### 2. Power Off/Stop recording

When the car power off, the device will stop to record video and sound. You can take off the memory card and insert to computer to view the video.

#### 3. Indication

Red light Blinking when recording. (Emergency recording blinking fast)

## J. Viewer Player

★This player needs DirectX 9.0 or above installed in your PC.

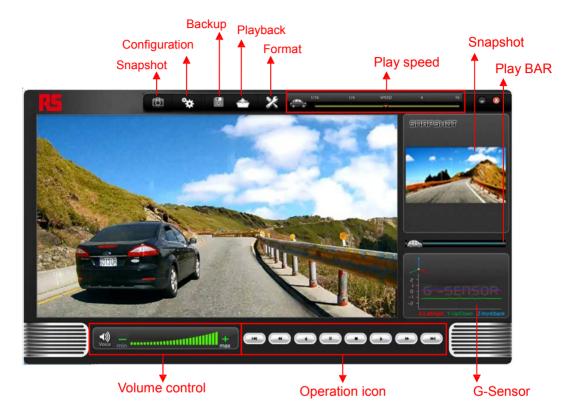

## 1. Operation icon introduction

| *                   | Back to previous file |
|---------------------|-----------------------|
|                     | Previous image        |
|                     | Reward                |
|                     | Pause                 |
| $oldsymbol{\Theta}$ | Stop                  |
| $oldsymbol{\Theta}$ | Play                  |
| B                   | Next image            |
| (*)                 | Next footage          |

#### 

You can capture the image when play the footage, click button the capture the image, The following windows will shows, the image you captured is showing on the right side. File saving cdirectory are in /Snapshot folder, and the file type is \*.bmp.

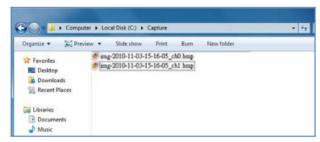

(Capture File)

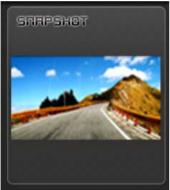

(SNAPSHOT show)

## Configuration : configure default setting

Put the SD Card into Card reader and plug-in the card reader into the USB slot of your PC to format the SD card before the first time to record. Then also need to configure video type and display way, When finish the setting, insert the SD card the vehicle video recorder to start recording.

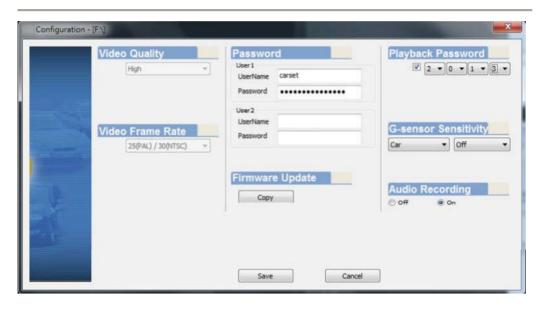

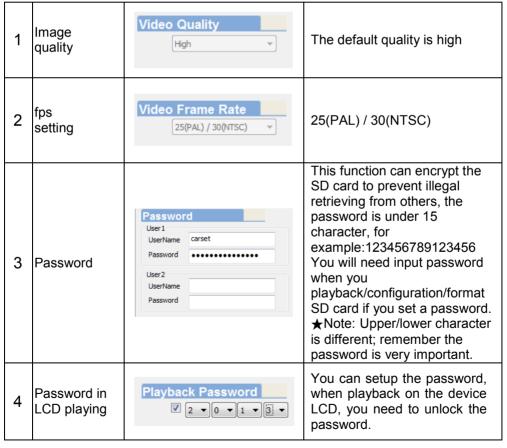

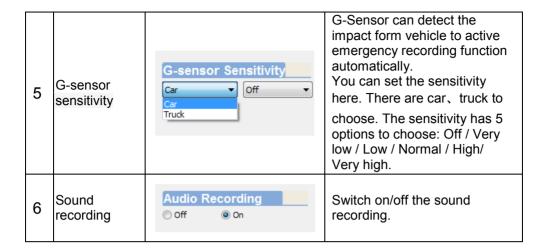

4. File backup: click to choose file save directory.

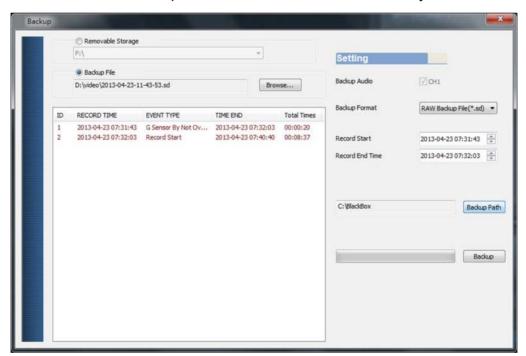

<u>Step1</u>. Choose the source of the memory card.

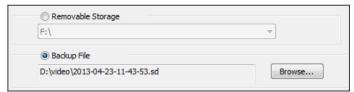

Step2. Choose the footage you want to backup.

| 1 2012 04 22 07:21:42 C Copper Pu Not Ou 2012 04 22 07:22: |             |
|------------------------------------------------------------|-------------|
| 1 2013-04-23 07:31:43 G Sensor By Not Ov 2013-04-23 07:32: | 03 00:00:20 |
| 2 2013-04-23 07:32:03 Record Start 2013-04-23 07:40:       | 40 00:08:37 |

## <u>Step3</u>. Choose the target file format and start and end record time.

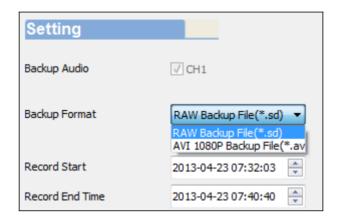

#### File format

(1) Our original file format

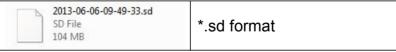

(2)AVI File Backup(\*.avi)

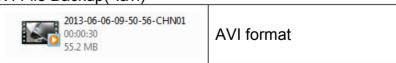

★Note: If you backup with our original format, you can keep the G-SENSOR data, if you backup by AVI format, you will lost G-sensor data (only date/time/image/sound to be save)

Step 4. Set the backup folder: default is C:\BlackBox

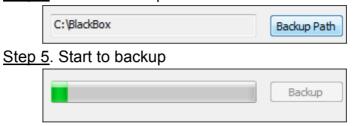

5. Play back: Open file

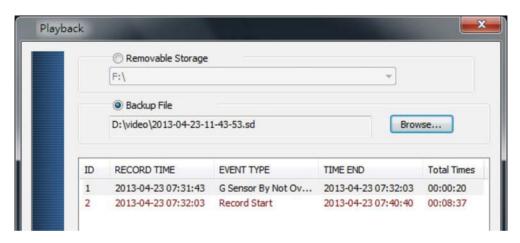

6. Play BAR: You can use Mouse to drag the car icon to move footage location

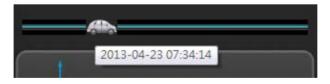

7. Play speed: 2X、4X、8X、16X and quick playback, 1/2X、1/4X、1/8X、1/16X and slow playback.

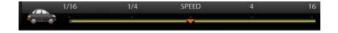

8. Volume control: Click +, - to adjust volume.

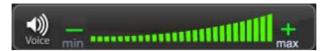

#### 9. G-SENSOR

G-Sensor will detect the impact form the car, and record 1-3 minutes footage automatically. This footage will save to separate area to avoid file overwritten.

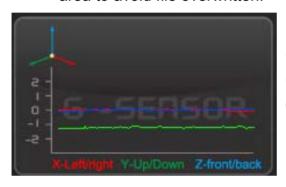

- (1) X: Detect vehicle horizontal change.
- (2) Y: Detect vehicle vertical change.
- (3) Z: Detect vehicle front/back change.

10. Format: Format memory card/Langue setting

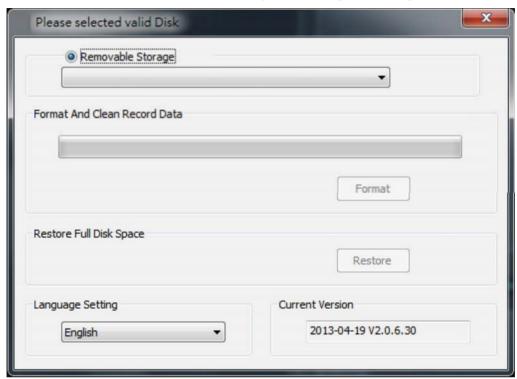

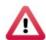

## Warning

- (1). 「Format / Restore」 will clean all the data saved on SD card, Please back up the data before 「Format / Restore」.
- (2). Before Format / Restore SD memory card, please ensure to unlock it first.
- (3). If the card is unlocked but still cannot be formatted, this might be caused by Window Vista / 7 security restrictions. Please run the program as Administrator to prevent from this problem.
- a、 「Format」SD card

When you use the SD card for the very first time or a brand new card, you should format it in order to use it correctly.

#### b、 「Restore | SD card

When you have backup the recorded files into PC and want to use the SDHC card for other purposes, you have to restore it first so it can be used correctly.

#### c. Language setting

You can change the display language by yourself. \*Note: Change language will effect after rebooting.

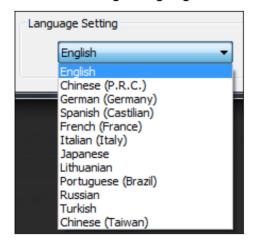

#### d. Current Version

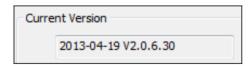

#### K. Record Time Estimation

The chart of estimated record time listed below is for reference only. The length of time recorded can be varied due to variation in image size may be somewhat different.

| Capacity Video Quality | 8G      | 16G     | 32G     |
|------------------------|---------|---------|---------|
| High                   | 120 Min | 240 Min | 480 Min |

# L. Appendix: The Indication of Bright and Dark Spot of LCD

Q: What is Bright/Dark Spot?

A: • Bright Spot: At dark background, we found the abnormal bright spots, we called those spot are "Bright Spot"

 Dark Spot: At multiple color background (excluded dark background), we found the abnormal dark spot, we called those spot are "Dark Spot"

Q: The indication of Bright and Dark Spot

- (a) There is no bright spot allowed in Area A, only single dark spot or none is allowed.
- (b) The maximum amount of bright spots and dark spots allowed in Area B are two of each.
- (c) The max total amount of bright and dark spots in Area A and B are three or under

| 1/4 | 1/2 | 1/4 |     |
|-----|-----|-----|-----|
| В   | В   | В   | 1/4 |
| В   | Α   | В   | 1/2 |
| В   | В   | В   | 1/4 |

The Diagram of Area A and B

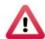

## **Notcie**

- (1). There is 30 days exchanges refer to the indication of bright and dark.
- (2). Please keep the receipt and contact your local dealer for exchanging merchandise.
- (3). The maximum valid date is 30 days.